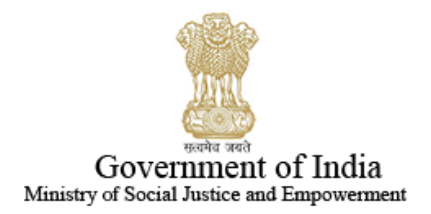

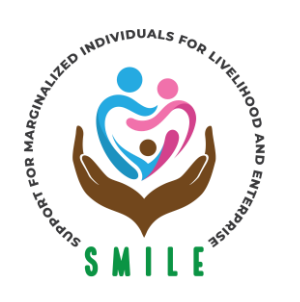

# **SUPPORT FOR MARGINALIZED INDIVIDUALS FOR LIVELIHOOD & ENTERPRISE (SMILE)** NATIONAL PORTAL FOR TRANSGENDER PERSONS DEPARTMENT OF SOCIAL JUSTICE AND EMPOWERMENT

 **User manual**

**to** the contract of the contract of the contract of the contract of the contract of the contract of the contract of the contract of the contract of the contract of the contract of the contract of the contract of the contr

**Fill application for Transgender Certificate & IDCard**

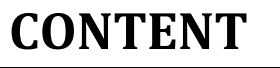

- 1 Home Page (Transgender Certificate & ID Card)
- 2 | Registration & Login
- 3 Dashboard
- 4 Application Process
- 5 Application Status
- 6 Change request/Withdrawal application
- 7 Grievance and Satisfaction form
- 8 Contact details

## **Homepage**

This is Home page of the website<http://transgender.dosje.gov.in/>

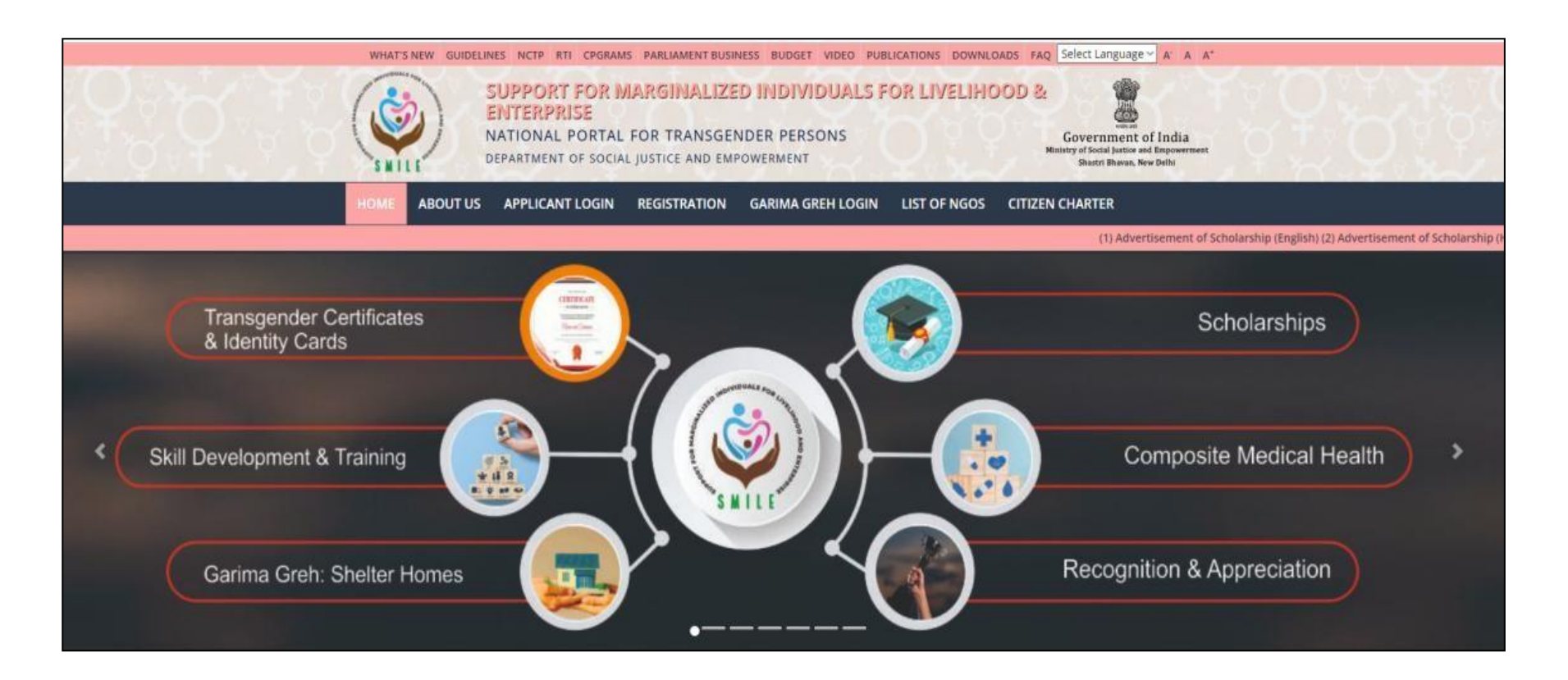

## **2 Login**

• At the homepage, you are required to access the online **Registration** page.

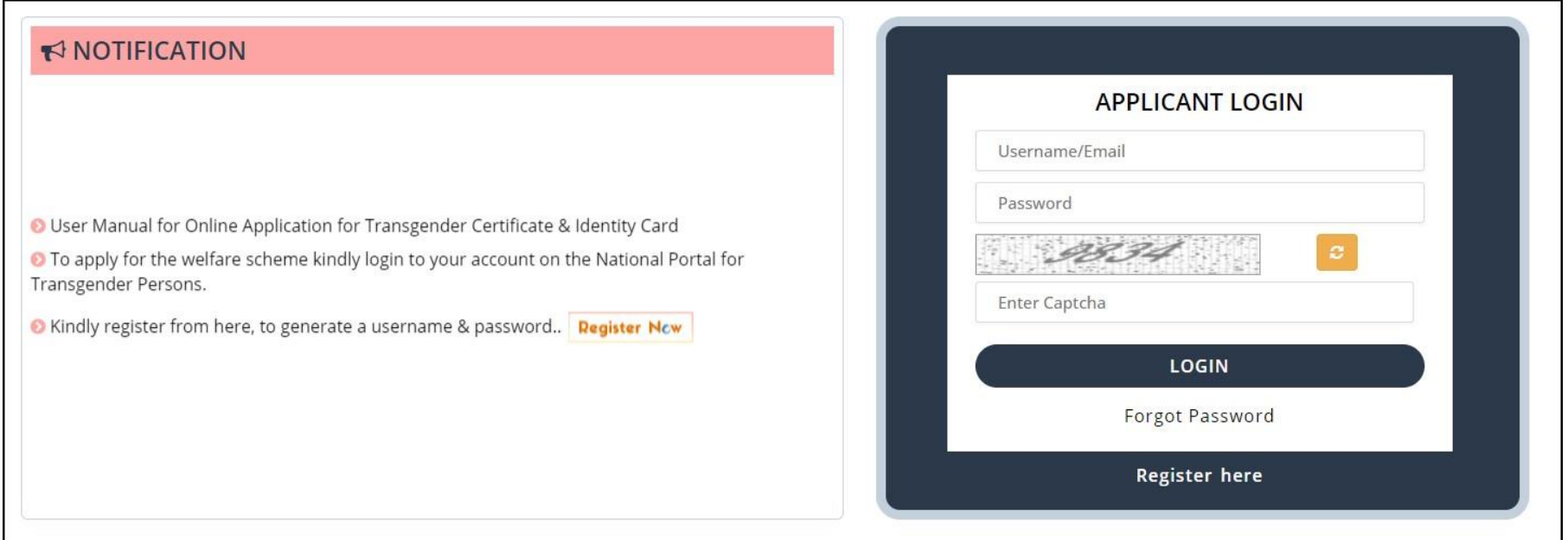

• For creating a new account, you need to click on the '**Register here'.**

- Type Name, Email ID, and write 10- digit contact number.
- Select state and district.
- Enter the **CAPTCHA** text and click on **REGISTER**.

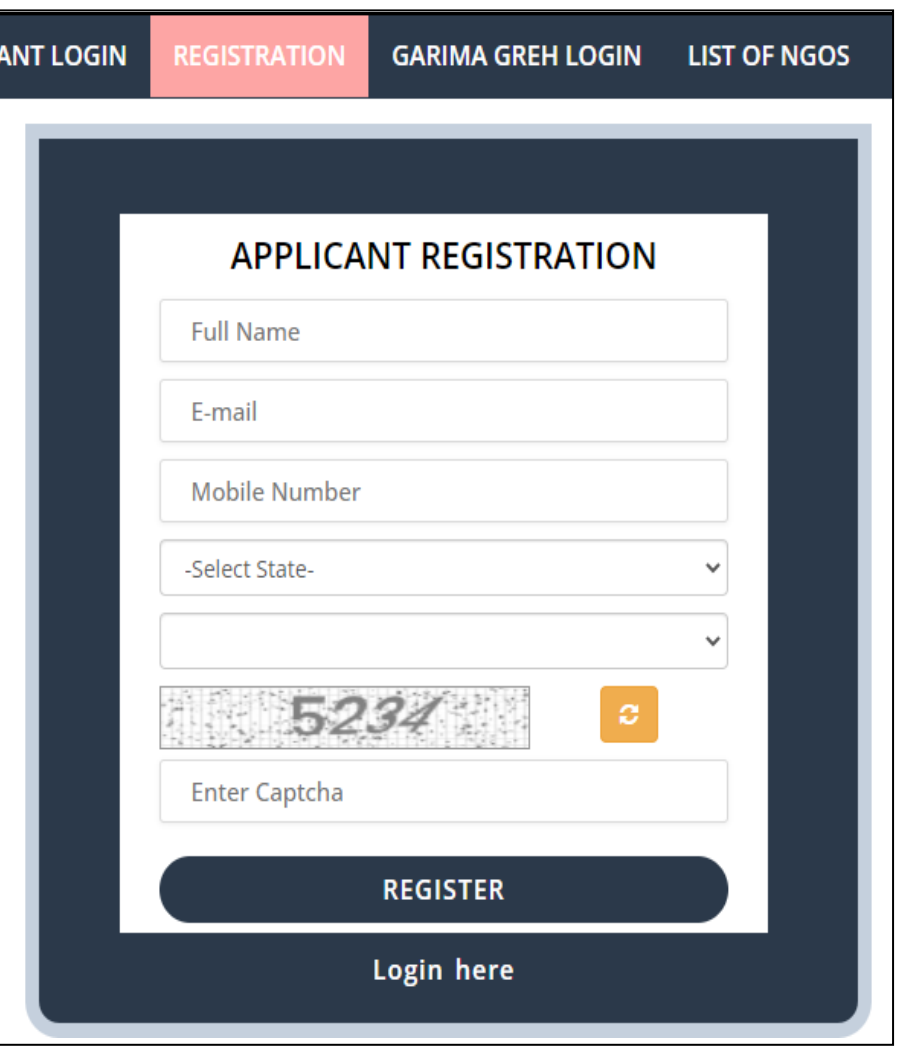

• Once registration completed, the auto-generated **email** sent to user with the credential by confirming link also receive **SMS**.

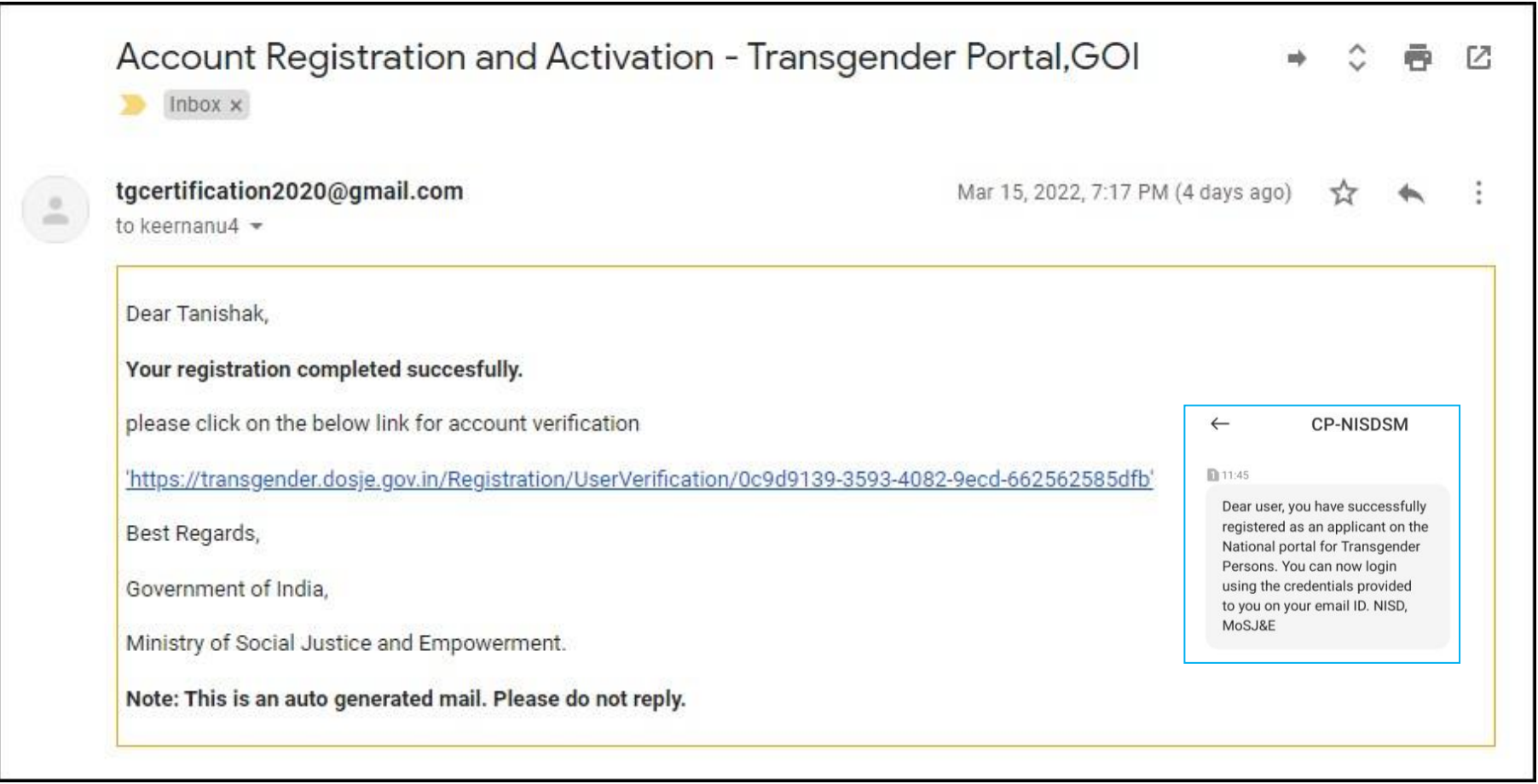

- After this process you need to login with the credentials that have sent through mail (i.e. username/ Email ID, and Password) in the same portal. Enter the **CAPTCHA** text and click on **SIGN IN**.
- Now users have all details like **password and email ID** for "**LOGIN**"

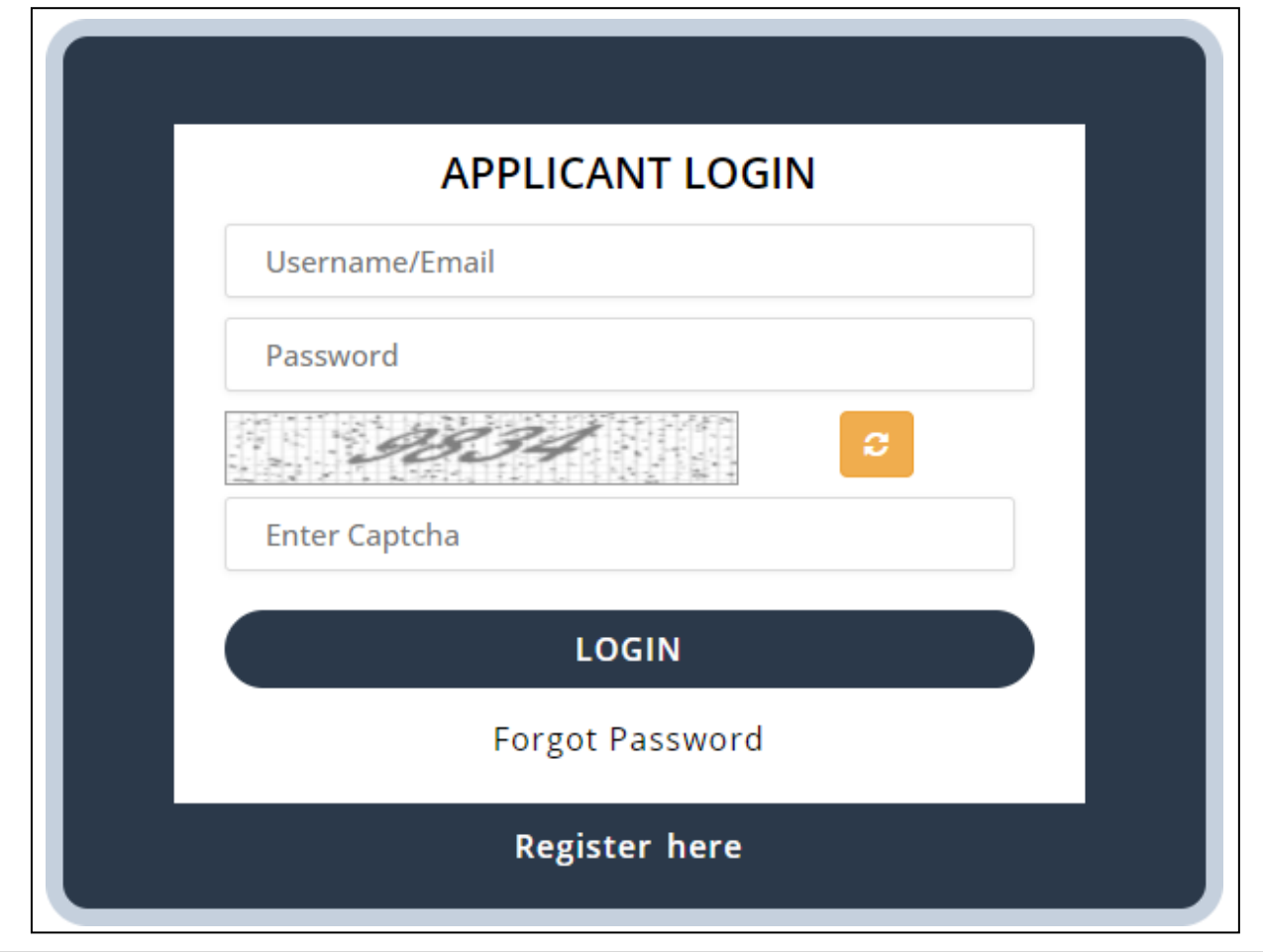

# **3 Dashboard**

- After "**Login**" dashboard with components are visible to the applicant
- Now applicant have to select "**Apply for TG Certificate/CARD**" (1st tab)

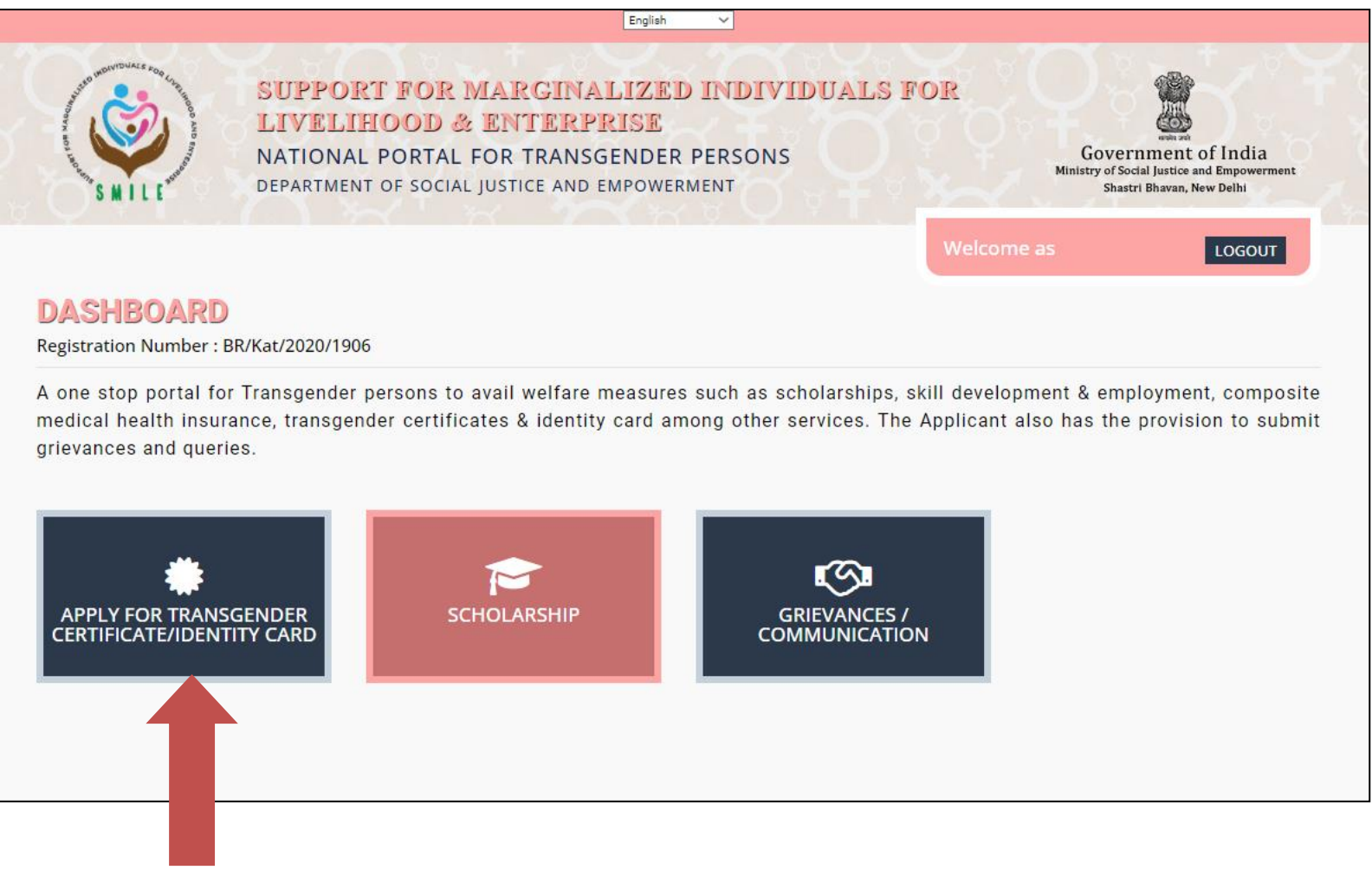

#### **New Application Process**

• Applicant has to select "**New Application**" in Transgender Certificate/ID Card Option

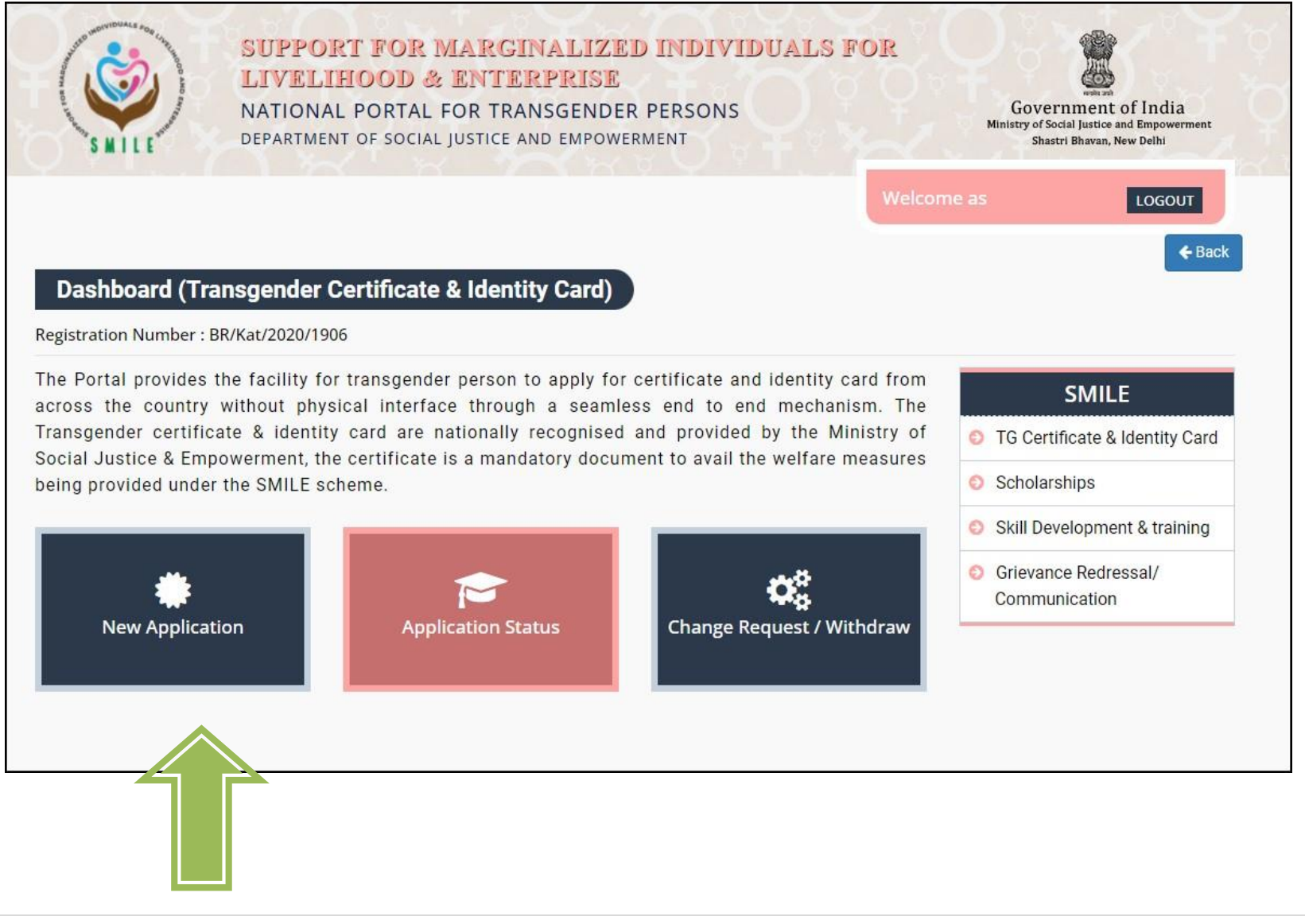

• By clicking '**New application'** you can see two "**Category**" options

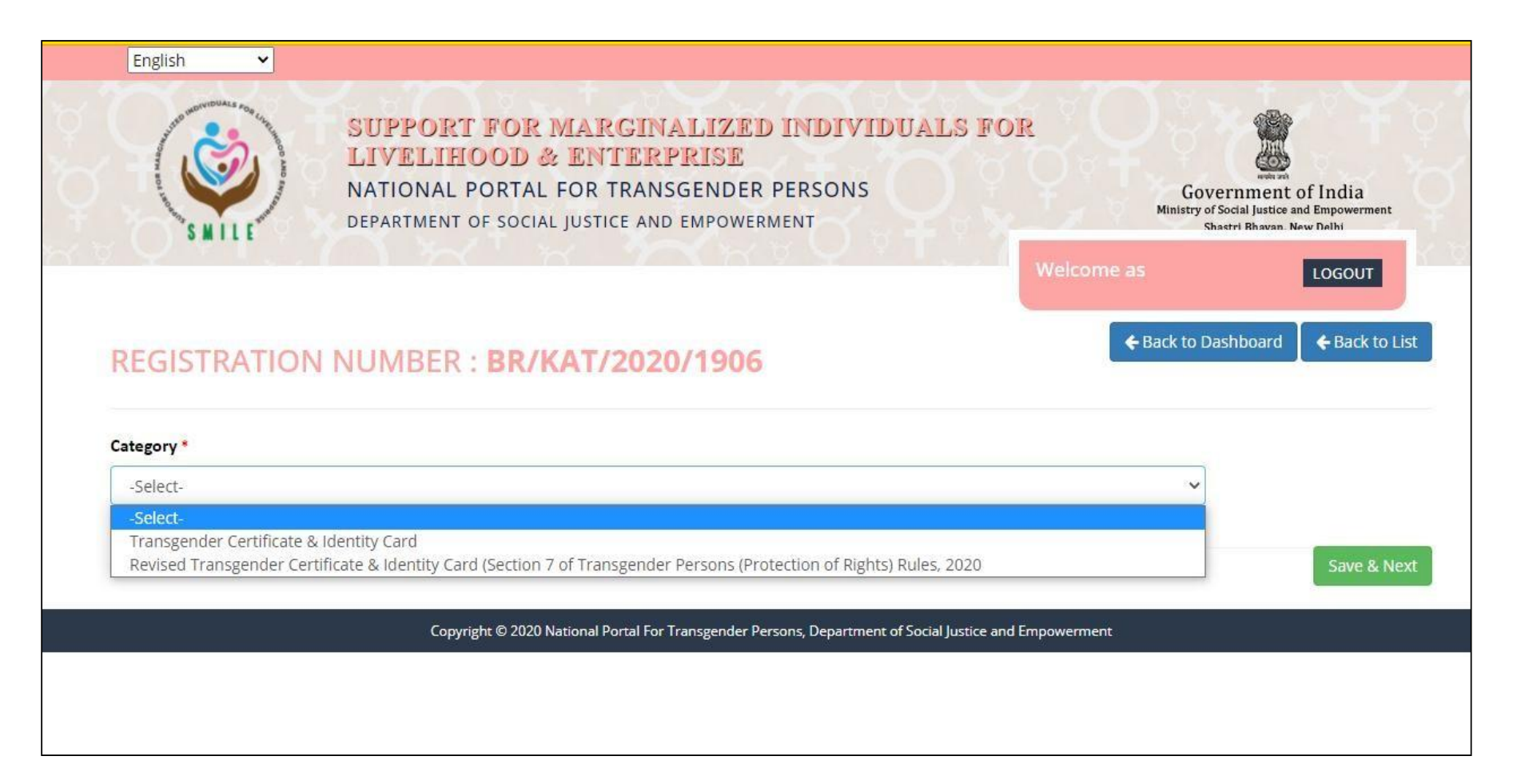

- For selection of **Category 1 & 2** please refer to Transgender Persons Protection of Rights (Rules) 2020.
- <https://transgender.dosje.gov.in/docs/TG%20RULES,%202020.pdf>

### **4 Transgender certificate & Identity card**

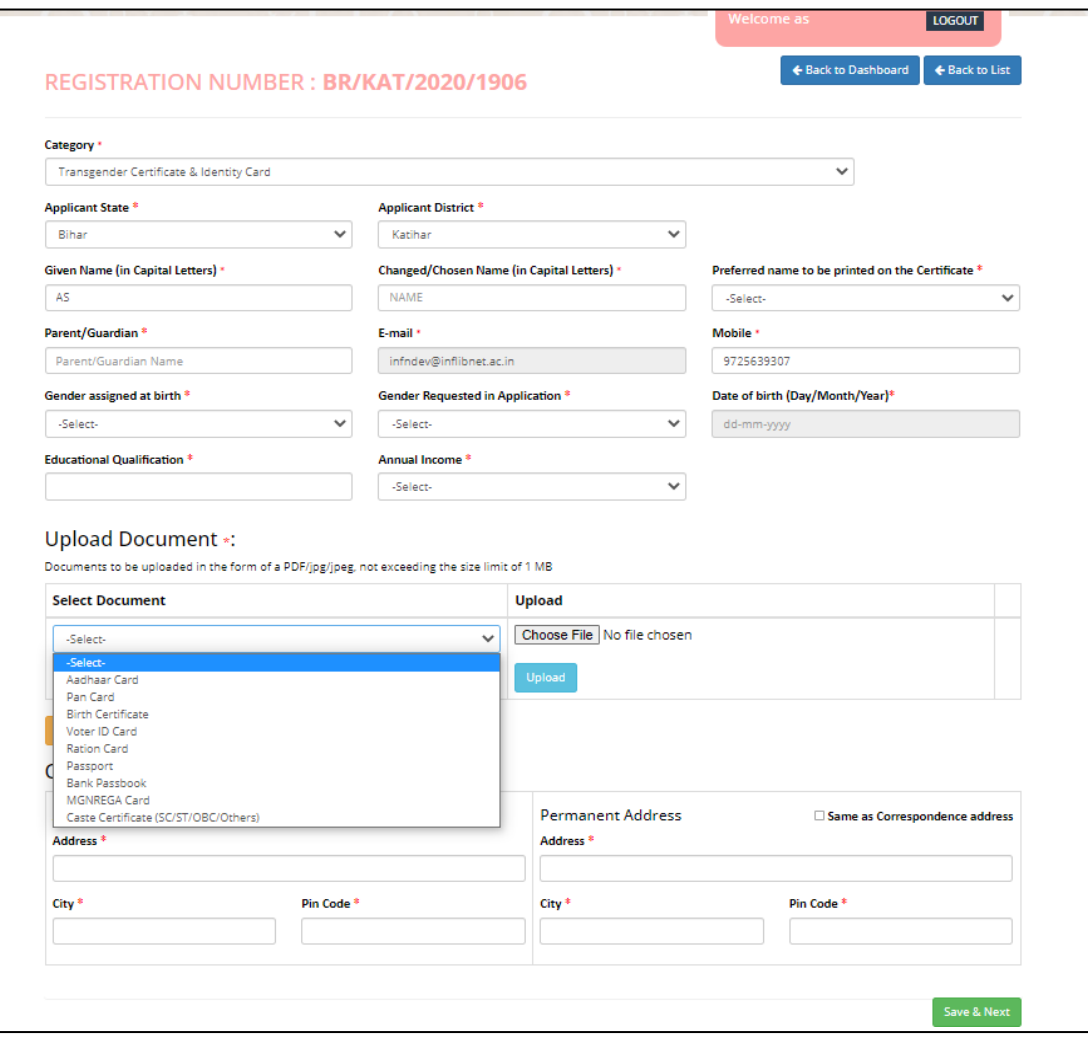

- Select respective State & District
- Enter Chosen/Given name correctly
- Select Gender request carefully
- Respective other details
- Upload essential documents as per Transgender Persons Rules 2020
- And finally residential details

For **technical** query please email us o[n](mailto:tgcertification2020@gmail.com) [tgcertification2020@gmail.com](mailto:tgcertification2020@gmail.com) **General** doubt clarification call on 011-20893988, [satvik.nisd@gmail.com](mailto:satvik.nisd@gmail.com)

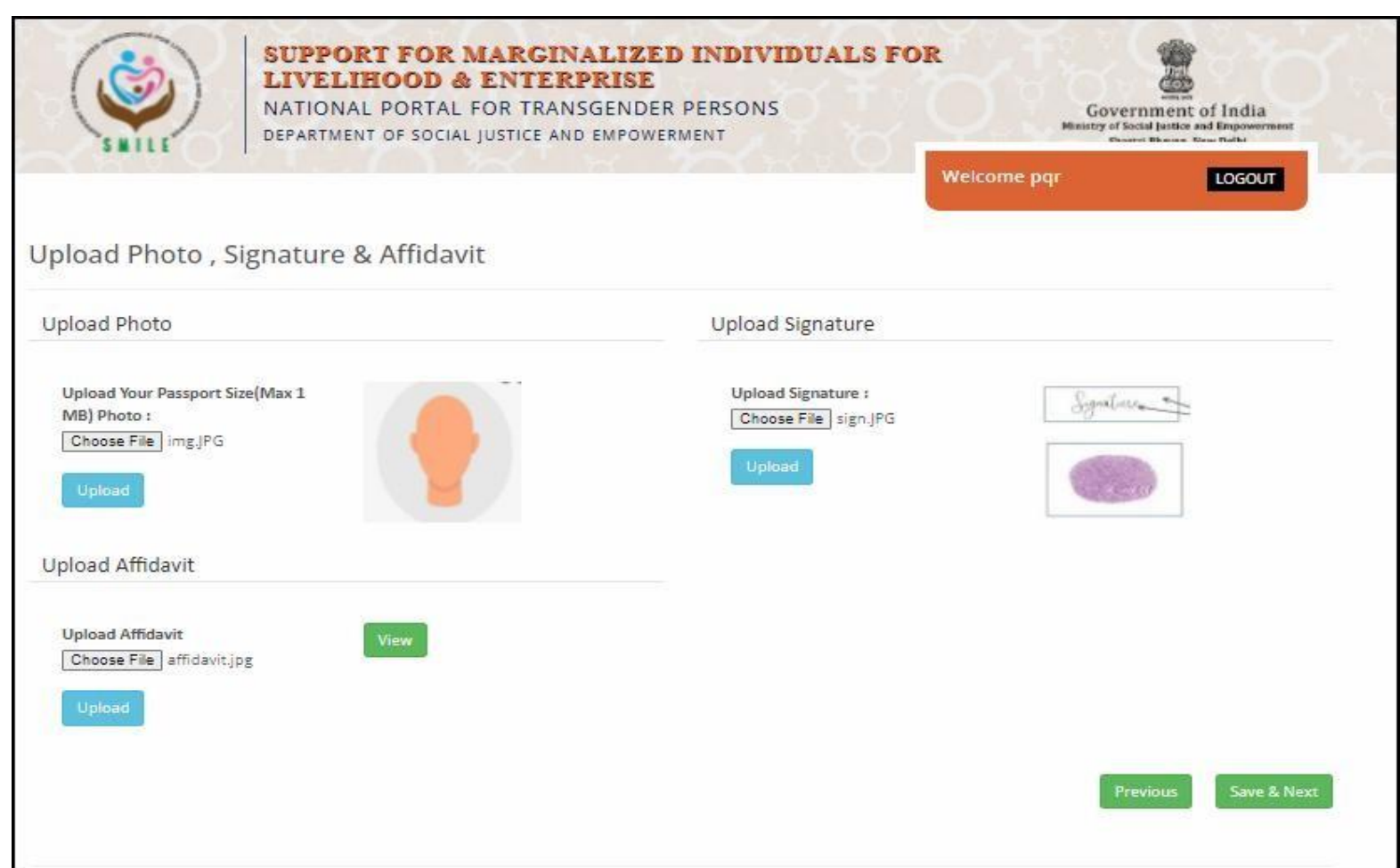

- After **Save & Next** applicant redirect to **uploading section**
- Please **upload** passport photo, signature or thumb impression
- And prescribed **Affidavit** format <https://transgender.dosje.gov.in/docs/Affidavit.pdf>

#### **5 Declaration Applicant details**

- As applicant declare their details correctly to **Final Submit**.
- Now applicant have to **wait for 30 days\*** to receive TG Certificate & I-Card

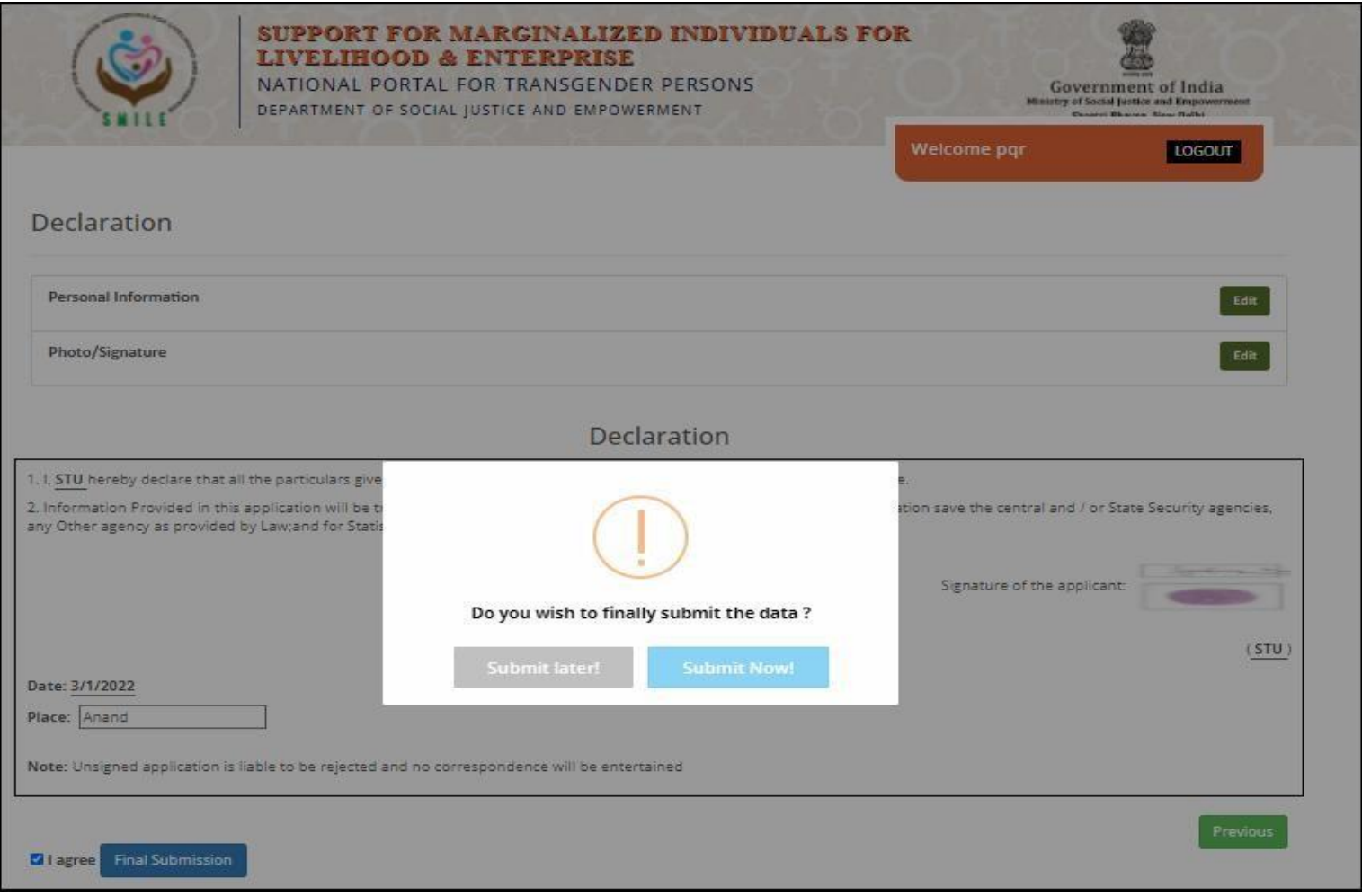

### **Status of Application**

• Status of application can be check by clicking "**Application Status**"

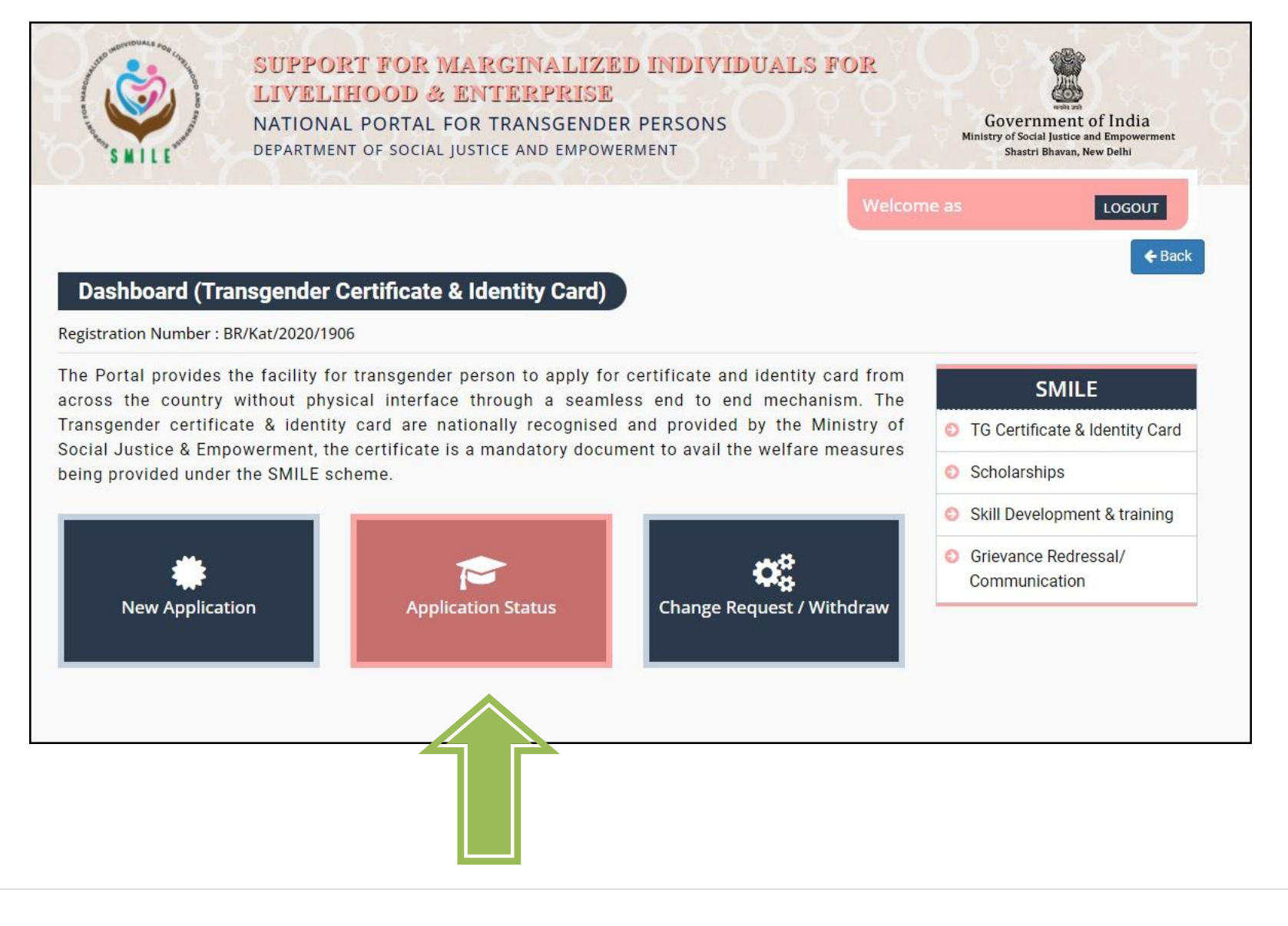

• Applicant can check status regarding any correction/ modification/ rejected/pending **acceptance** also received **SMS** and process completed.

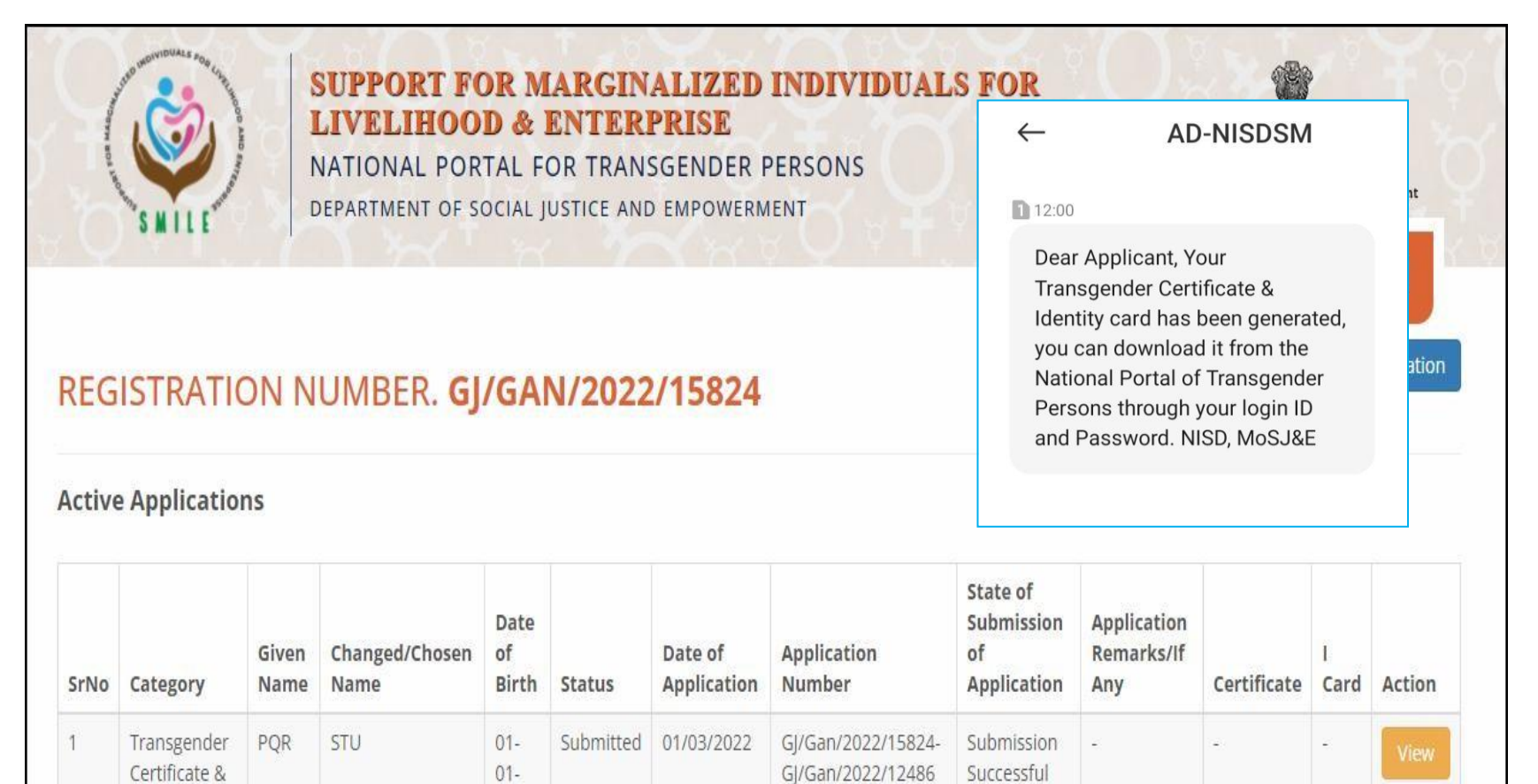

Identity Card

2000

# **7 Change Request/Withdrawal application**

• Here we provided any applicant want to correction/modification/withdrawal regarding application

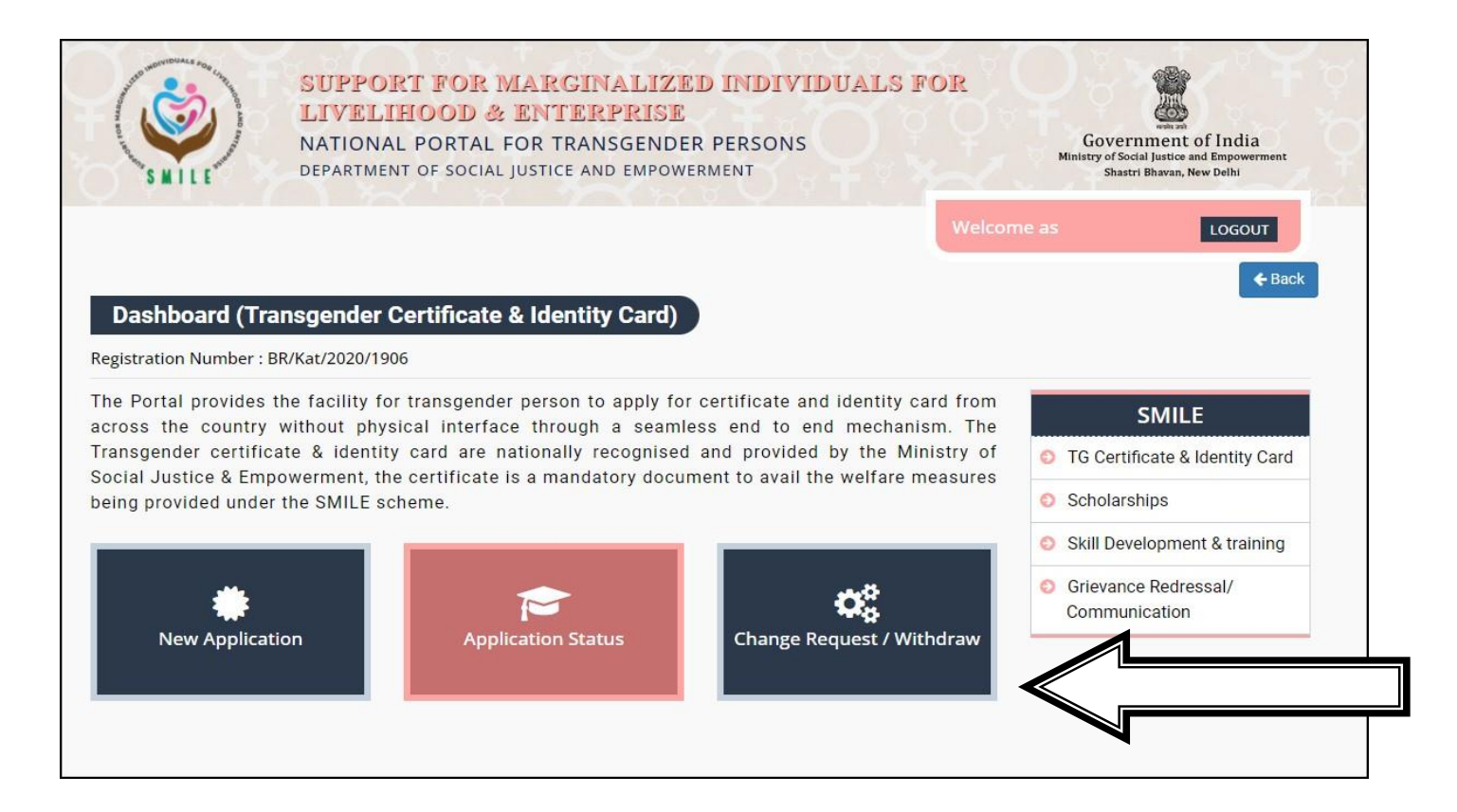

• They can submit request by clicking on "**Change request/Withdrawal**" option

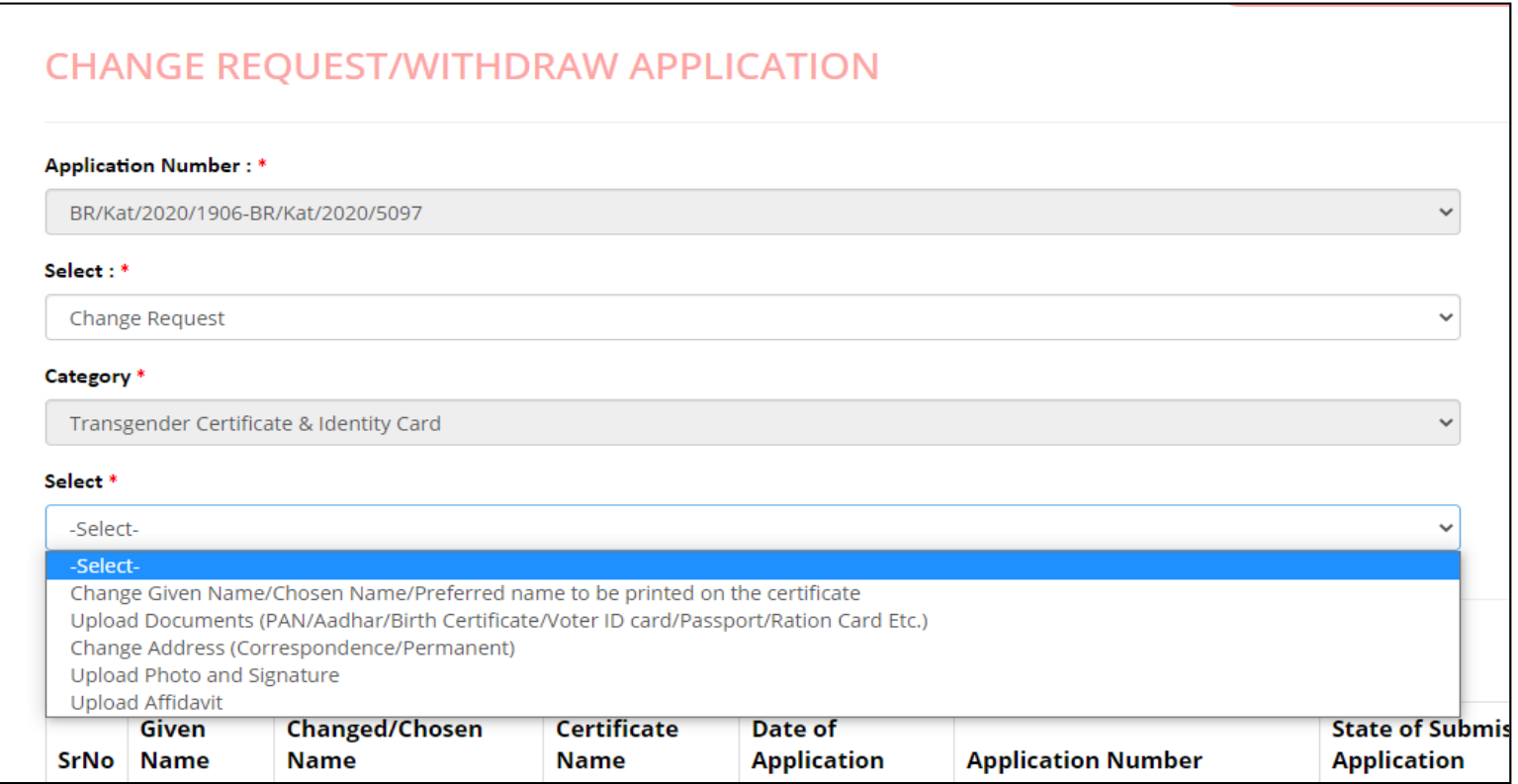

In **Change Request** option you can change (Section 6 of Transgender Persons (Protection of Rights) Act 2019

- Name (Given/Chosen)
- Upload documents (PAN card, Ration card, Aadhar card etc.)
- Address change
- Photo
- Signature
- Affidavit

**17 |** P a g e

# In **Change Request** option you can change (Section 7 of Transgender Persons (Protection of Rights) Act 2019)

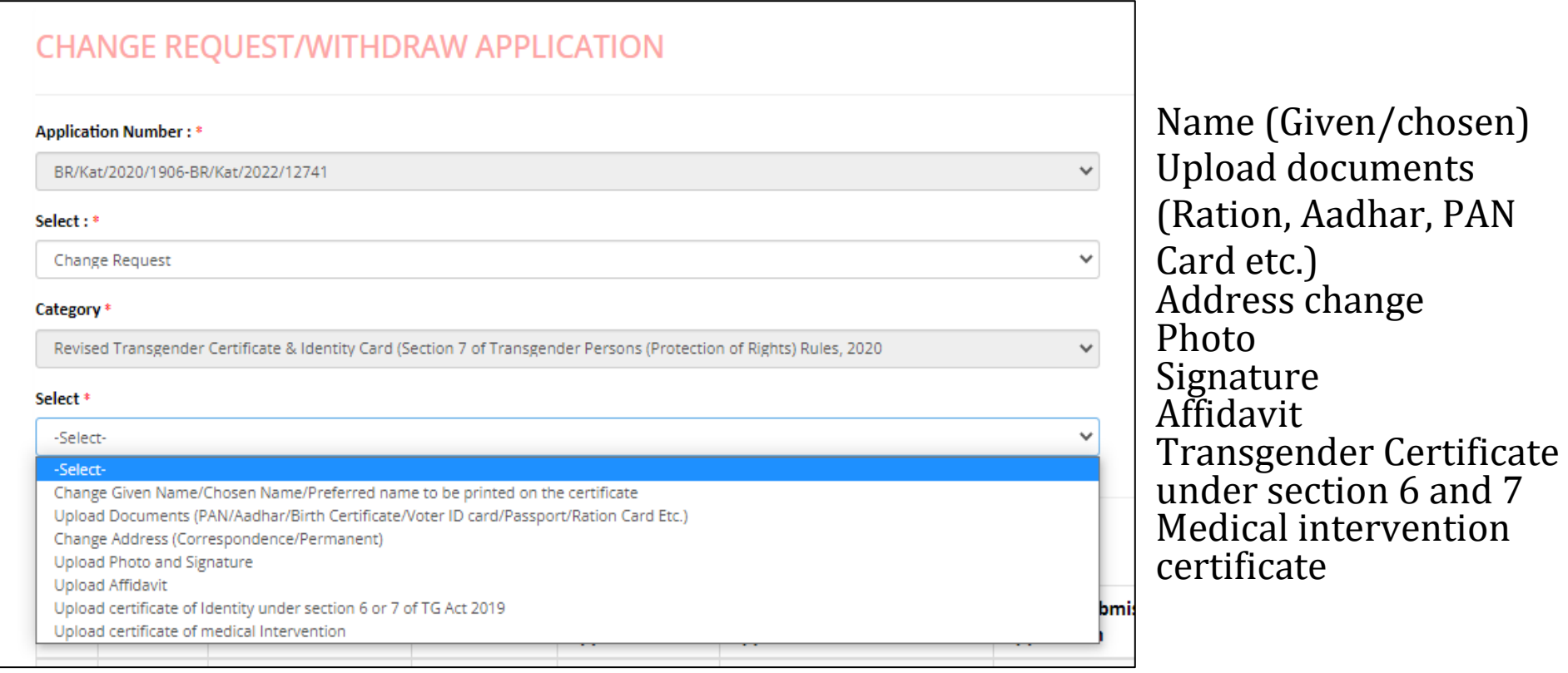

• And in **withdrawal** request option you can withdraw your application from portal yourself.

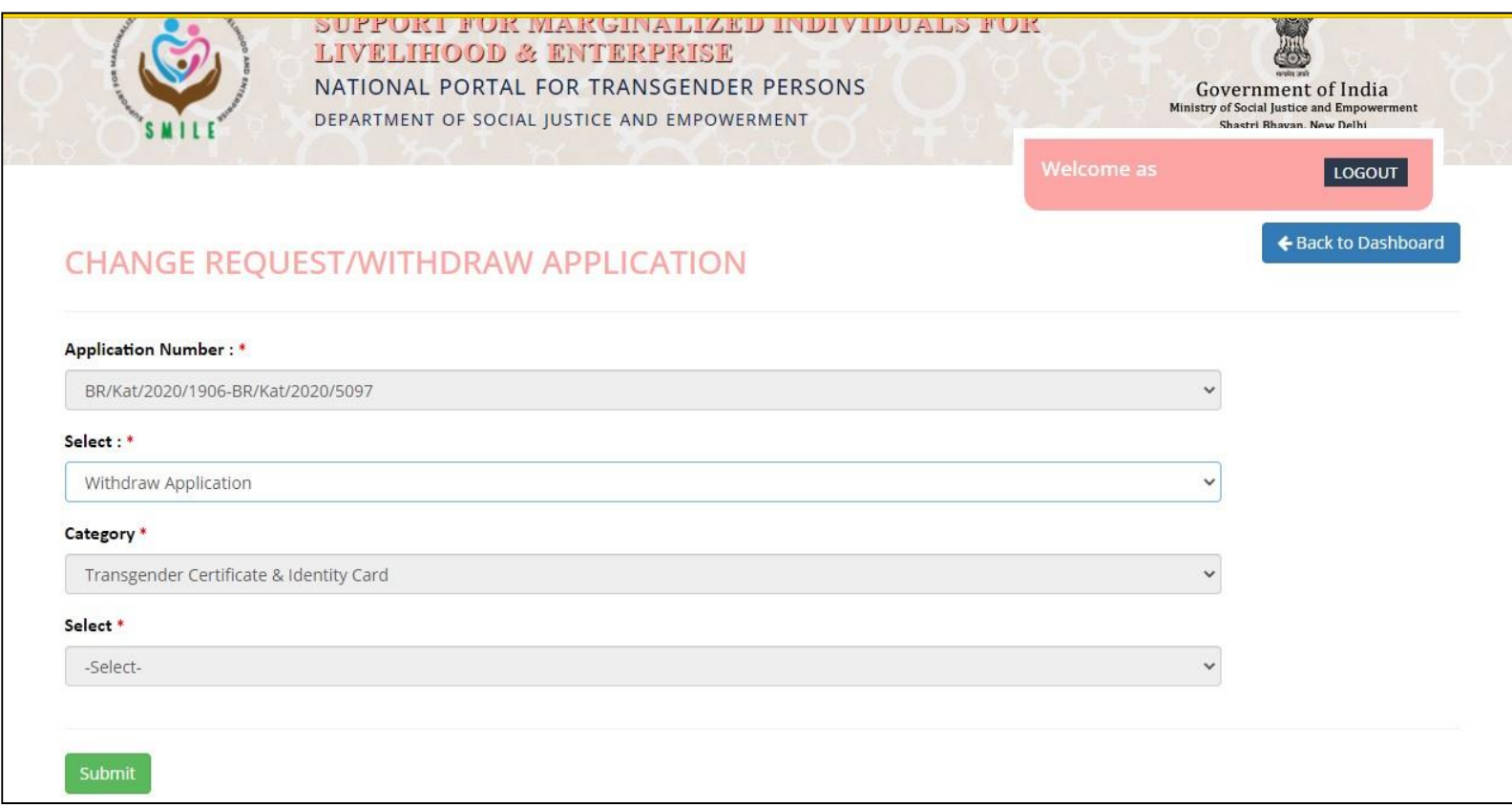

#### **8 Grievance & Satisfaction Form**

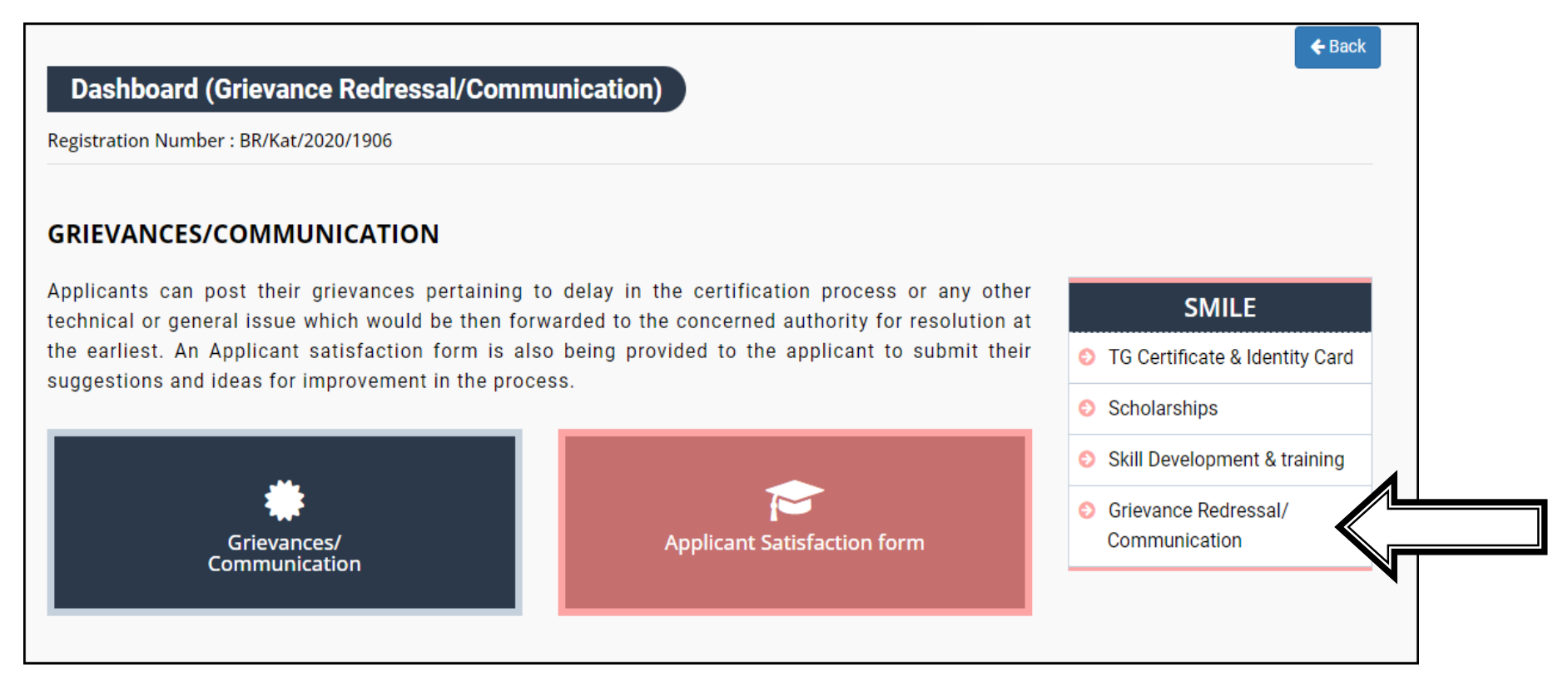

• In **grievance section** you can send query regarding TG certification on general and technical issues.

## • Select Respected category and **write** brief description about your issues/problem

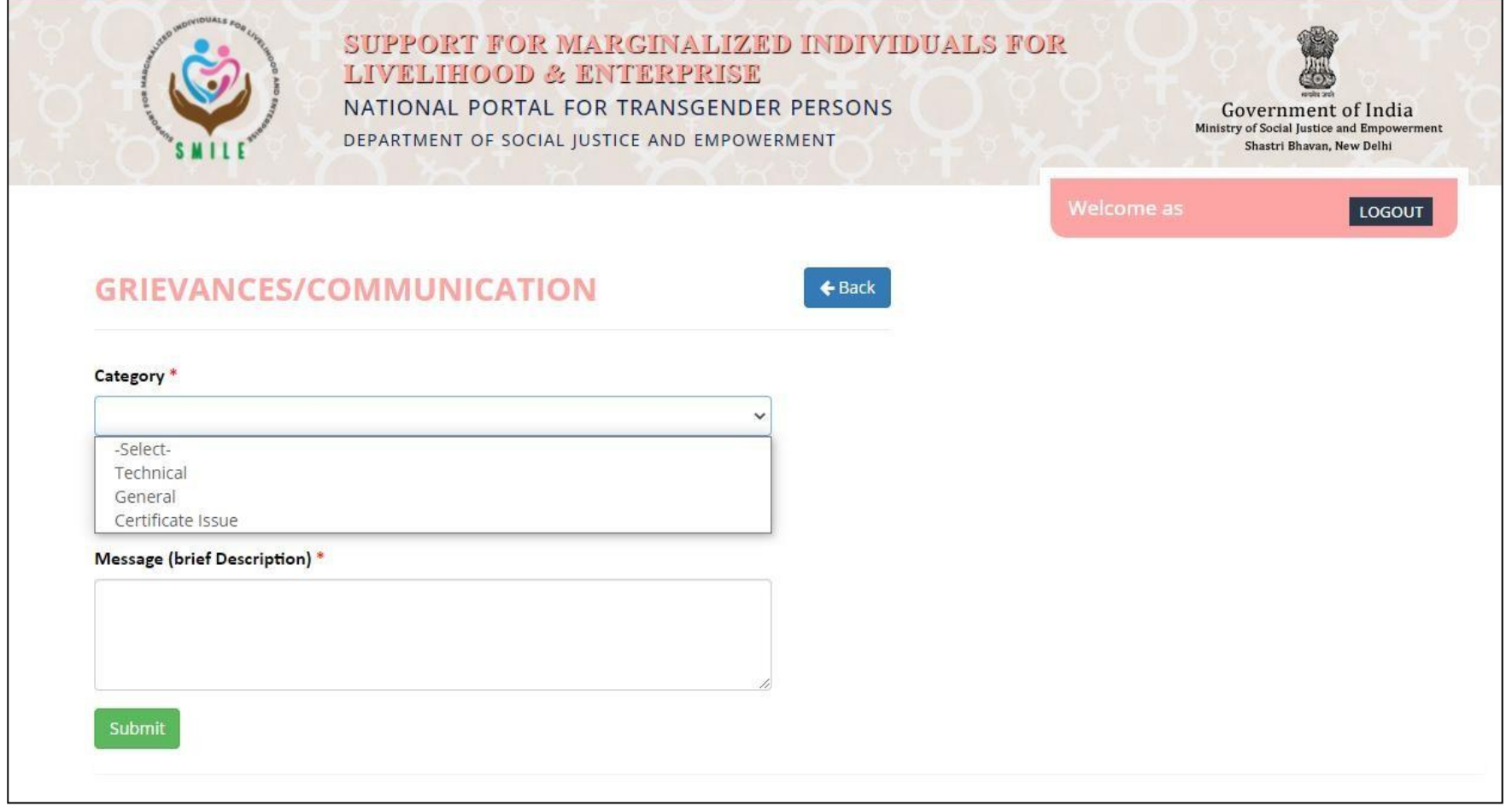

• In **Satisfaction form**, this process can be completed after whole process done

# **APPLICANT SATISFACTION FORM Name Email** How satisfactory was the process to fill up the application form? 010203040506070809010 How satisfied are you from the grievance redressal mechanism? 010203040506070809010 How satisfactory was the overall process of obtaining the transgender certificate & Identity card for you? 010203040506070809010 Please provide any additional feedback/comments

Submit

#### **9 Contact details**

• If you have any technical/general queries please **contact us** on following details

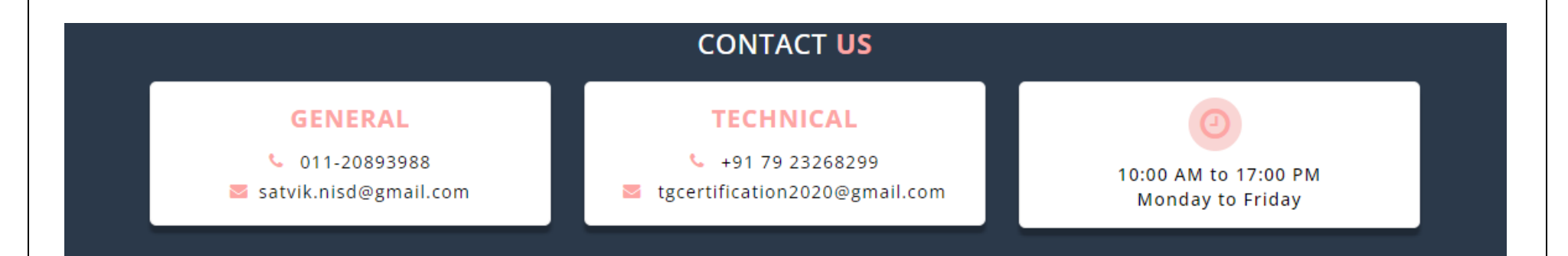

\*\*\*\*\*\*\*